## Frontline Account Creation

Onceyour account has been created in Frontline, the system will automatically send you an email to create your Frontline ID account. This account is used for multiple Frontline applications that the ESC utilizes across the organization.

## GETTING STARTED

You will receive an invitation email to create a Frontline ID account.

Click **Create a Frontline ID** within the invitation email.

This selection takes you to a Sign In page where you must create login credentials in accordance to Frontline requirements.

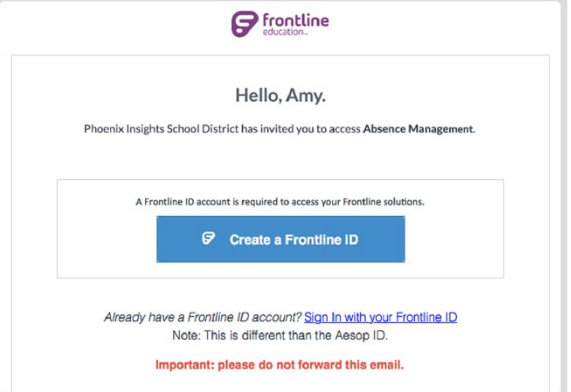

## CREATING AN ACCOUNT

Your new username must contain 1 alphabet character and at least 4 total characters. (You can potentially use your email address, first initial and last name, or a different, district- preferred combination.)

The password must have 1 alphabet character, 1 number or special character, and 8 total characters.

Include an email address to provide a means for password recovery/verification and click the checkbox to accept the terms and conditions.

Once you are finished, click **Create Frontline ID**.

The system will prompt you to confirm your email as a final verification step. Once completed, the system enables access with your new username and password and requires these credentials for any future logins.

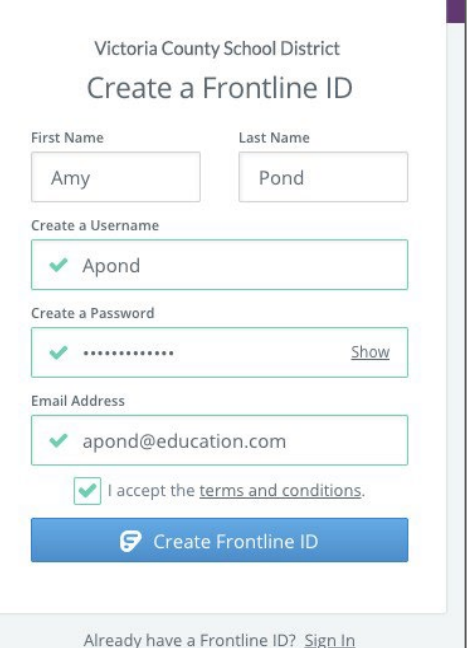

## SIGN ON PAGE

With the creation of your new Frontline ID account, you can access all your Frontline applications through a single sign-on page.

Go to [app.frontlineeducation.com,](http://app.frontlineeducation.com/) enter your new username and password, and click **Sign In**. The system recognizes your account configurations and presents applicable options based on your organizational setup.

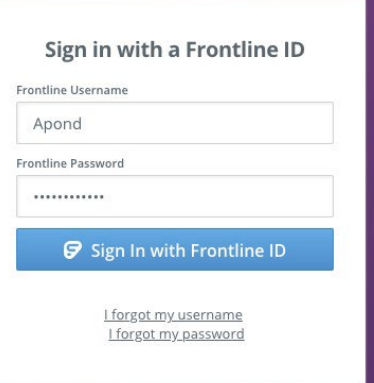